# Concepts of Programming

# Lesson 1

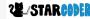

# A Bit About the Class and Me

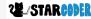

# Creating an Account

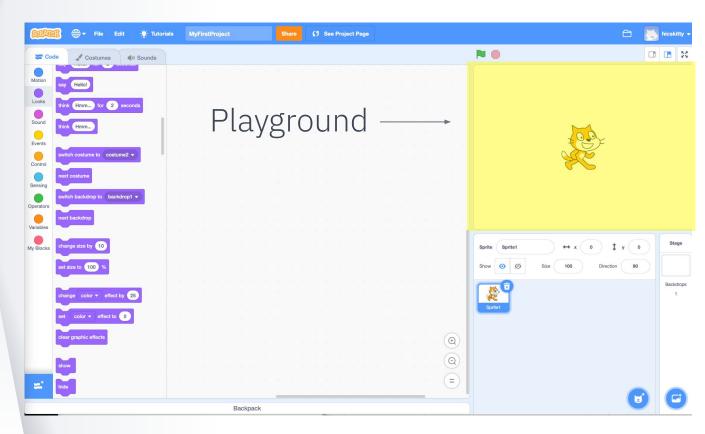

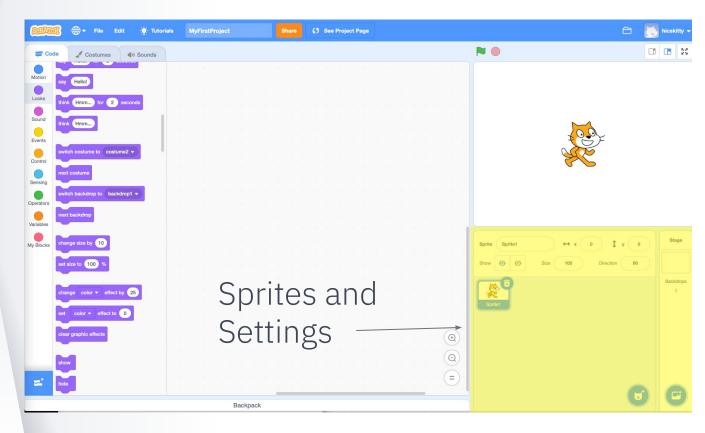

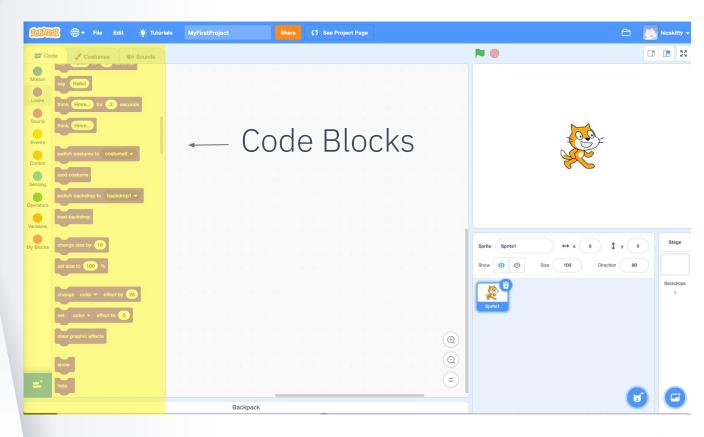

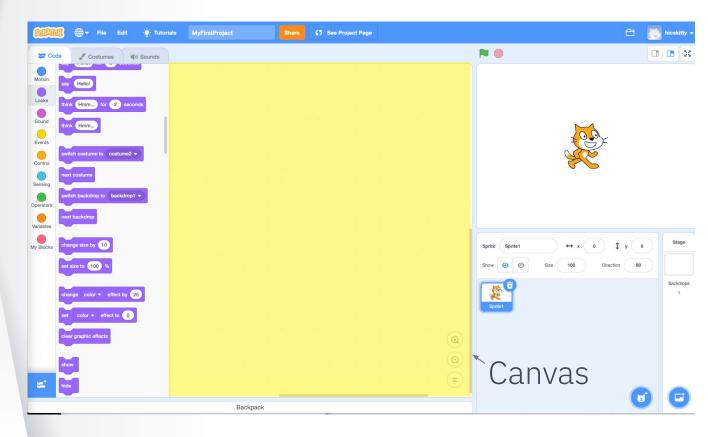

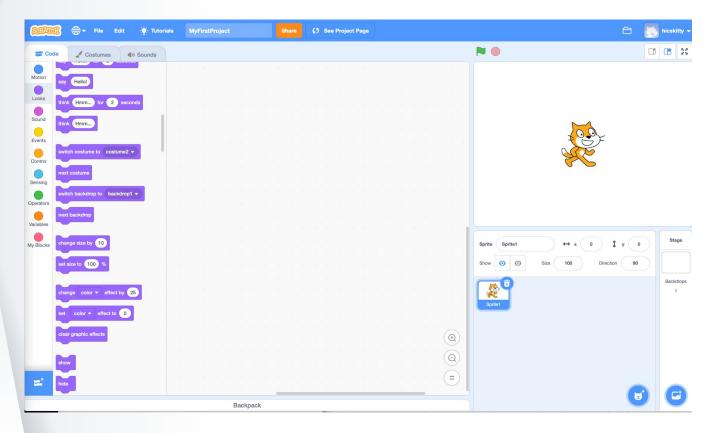

# Project 1: Move the Cat

Blocks Needed

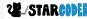

#### **Blocks: Events**

Start

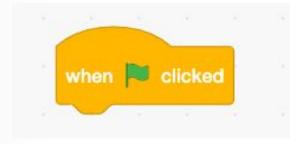

- Click Sprite

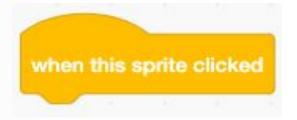

#### **Blocks: Looks**

Say Something

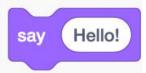

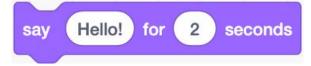

## **Coordinate Grid**

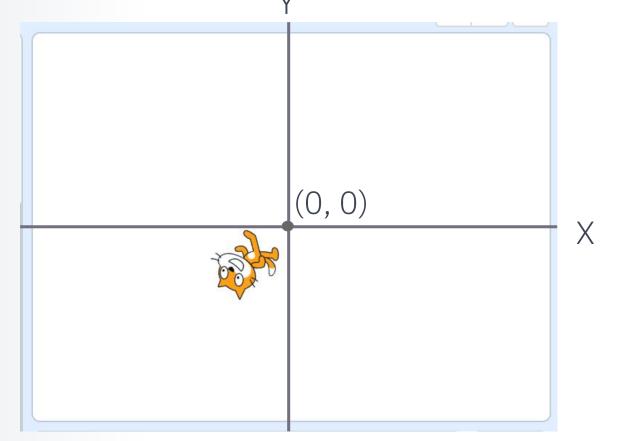

#### **Blocks: Motion**

- Change direction of sprite

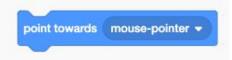

Increase x, y coordinate of sprite

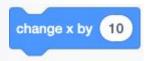

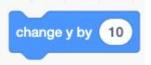

#### **Blocks: Control**

- Run 10 Times

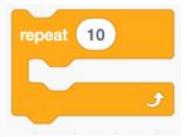

- Run Forever

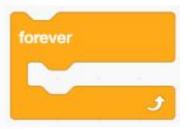

#### **Blocks: Control**

- Wait for 1 second

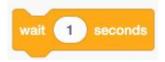

Stop Everything

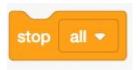

#### **Looks: Costume**

- Change to the next costume

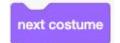

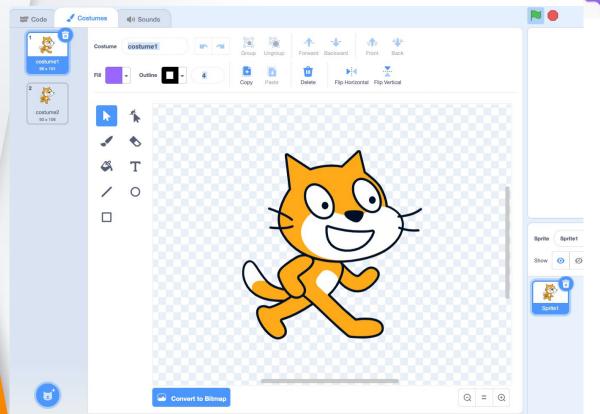

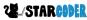

# Project 1: Move the Cat

Actual Project

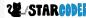

#### Start

- Say hello

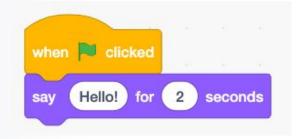

### **Moving Left and Right**

Left

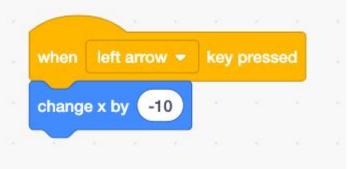

- Right

```
when left arrow ▼ key pressed

change x by -10
```

#### **Moving Up and Down**

- Up

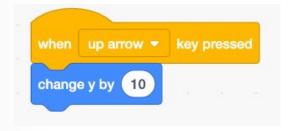

Down

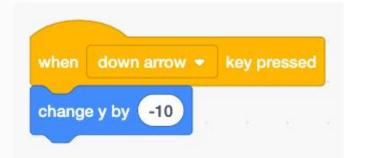

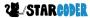

### **Main Moving**

Towards mouse

```
when Dicked
     Hello!
                     seconds
            for
forever
  point towards
               mouse-pointer ▼
                    mouse-pointer ▼
  glide
            secs to
```

### Jumping!

Space Bar

```
space *
                key pressed
      10
repeat
 change y by
repeat
 change y by
              -40
```

### Walking

- Switch costumes

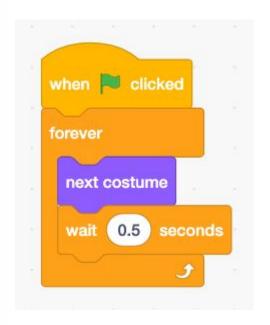

#### End

Stop all Block

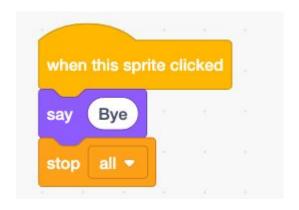

#### Move the Cat

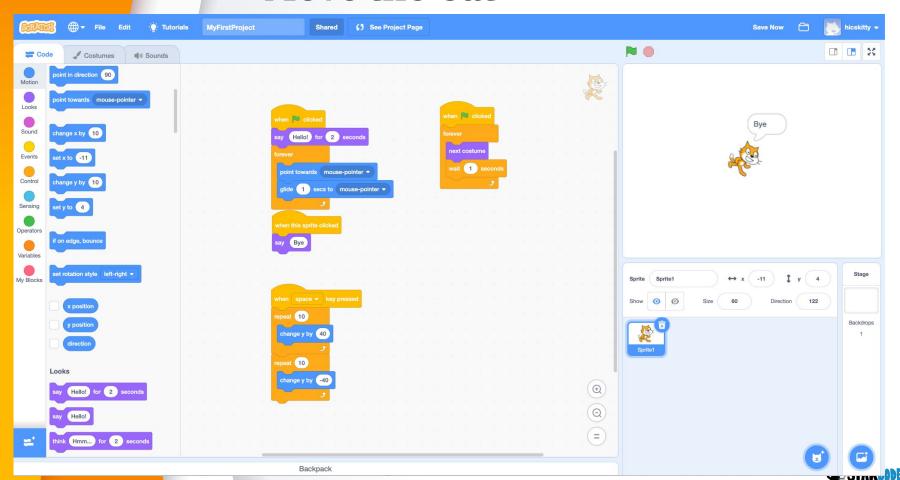